## **How to Leave Me a Recommendation on LinkedIn**

Thank you so much for your thoughtfulness in leaving a recommendation. In a small business, recommendations are really helpful. It's how I keep going!  $\odot$  LinkedIn looks confusing at first but it's actually pretty easy. Here's how to do it:

- 1. Go to www.linkedin.com/in/rockycitro
- 2. Click on View Rocky's Full Profile.

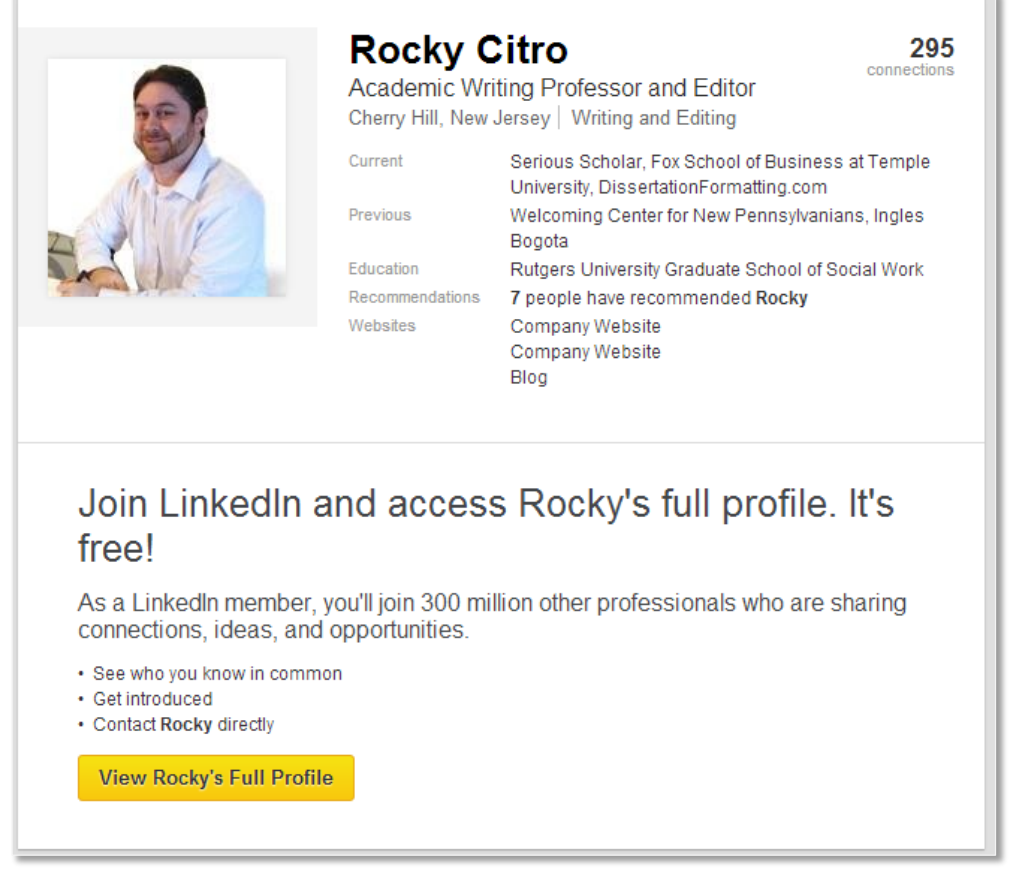

If you have an account already, you will be able to log in on the next page (on the right). If you don't have a LinkedIn account, it's a good idea to create one (it's free and quite popular for building professional networks).

3. Click the down arrow and choose Connect.

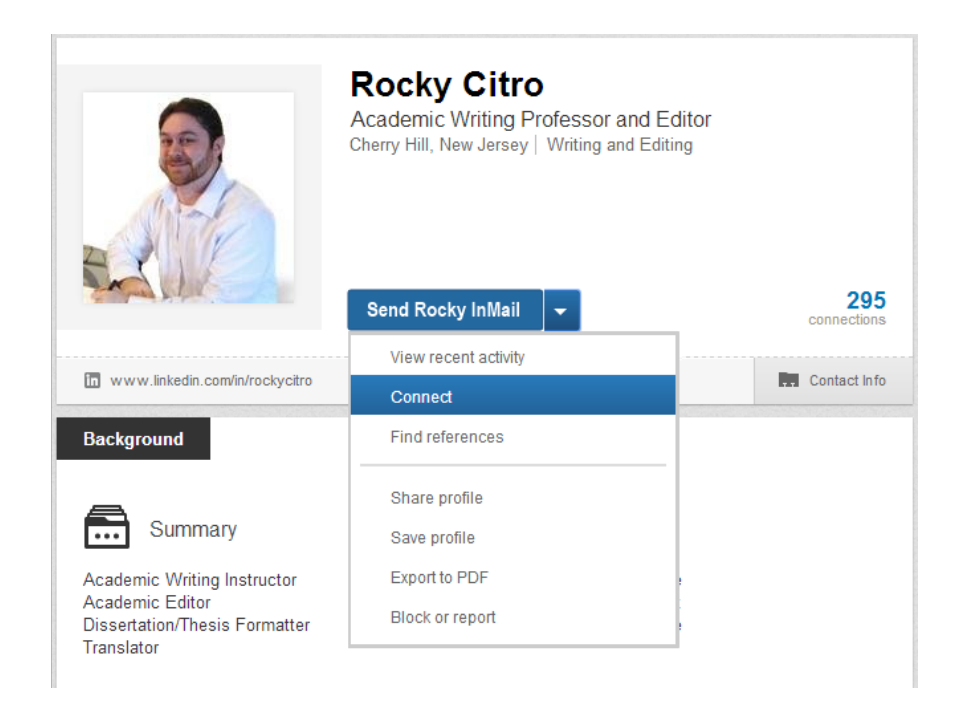

4. After I accept your connection, you will be able to leave me a recommendation. Where it says Send Message, click on the Down Arrow and then click Recommend (see image below)

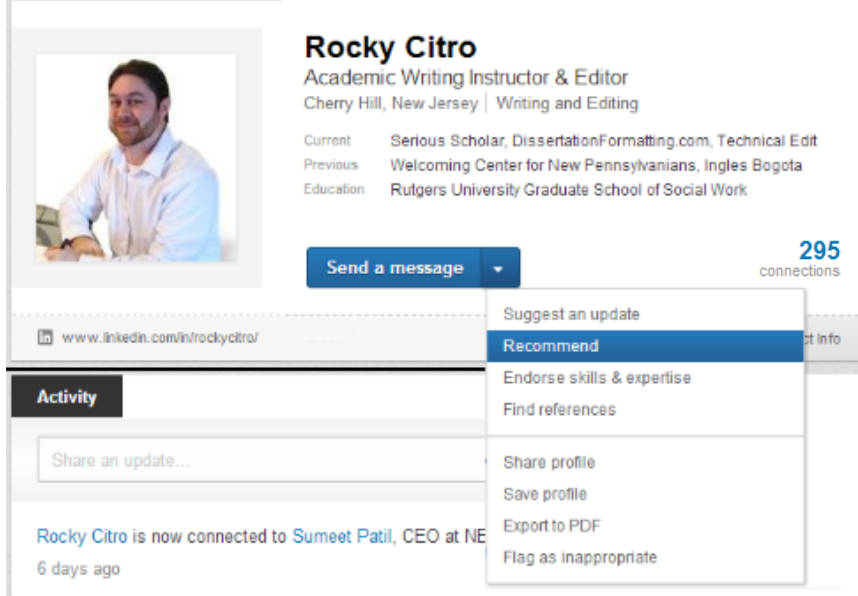

5. Choose "Service Provider" on the next screen and choose the service you hired me for (dissertation formatting, editing, translations, etc.). Then the instructions should take you from there.

Thank you again, you are great!

Rocky